# 個案分析-垃圾郵件的APT攻擊事件分析報告 TACERT

TACERT 臺灣學術網路危機處理中心團隊製

2012/7

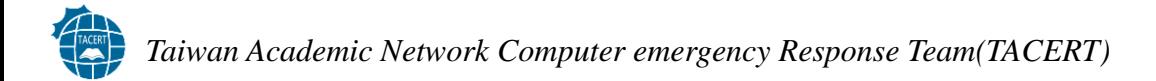

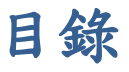

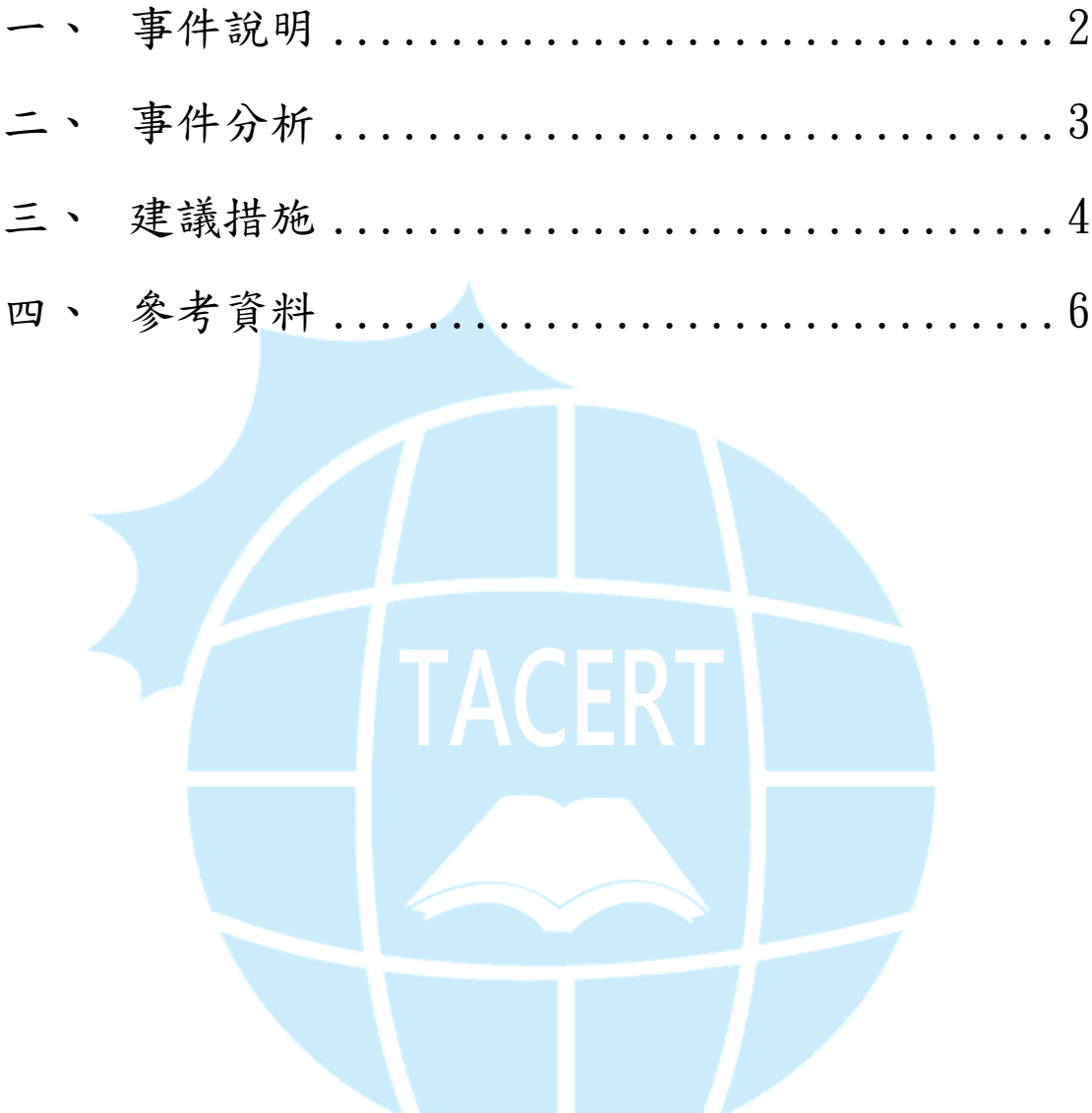

#### <span id="page-2-0"></span>一、 事件說明

垃圾郵件一直是駭客喜歡使用的社交工程手法,而最近熱門的 APT (Advanced Persistent Threat)更是以垃圾郵件為攻擊手法之一,攻擊者不斷 地使用引誘人打開的關鍵字發送垃圾郵件。

四月開始,某些組織成員陸續收到夾帶有惡意文件檔的垃圾郵件。這些惡意 文件檔打開之後會利用主機的漏洞入侵主機,使夾帶在惡意文件檔裡面的惡 意程式順利在主機上面執行,進行惡意活動。

CVE 2012-0158

這些惡意文件使用 CVE20120158[1]漏洞入侵電腦, CVE20120158 漏洞在四 月中由微軟發布的 MS12-027 更新進行修補[2],其影響的 OFFICE 版本幾乎 涵蓋所有市面上的版本,由時間上來看,微軟發布更新修補漏洞之前,該漏 洞就已經大量被使用在垃圾郵件的夾帶檔。

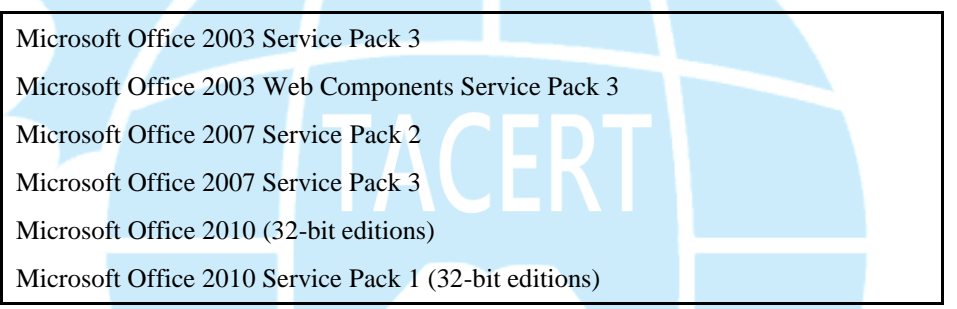

惡意的 DOC 檔偽裝成正常的文件,利用社交工程引誘收件者打開。這些惡 意 DOC 檔只是個載體,當使用者點擊 DOC 之後,與 DOC 綁在一起的惡意 執行檔會釋出並自動執行。四、五月份已知的夾帶檔名如下所列:

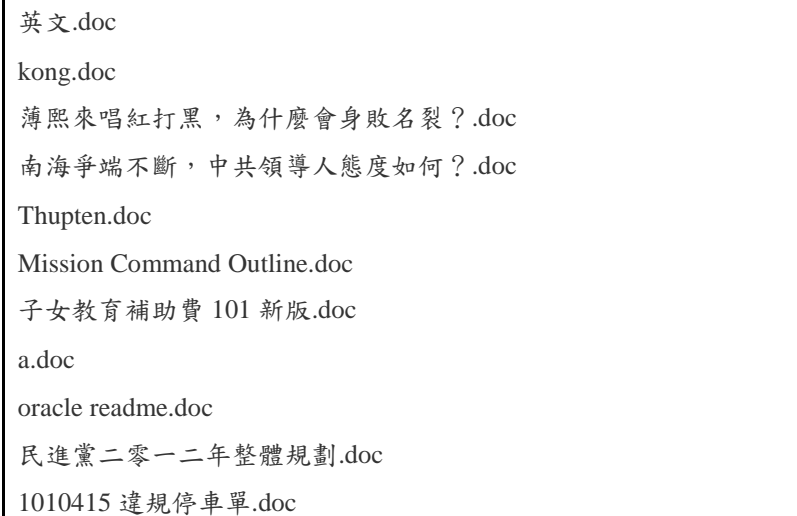

立法院 101 年 4 月國防部備詢(有關後備司-紅字)及詳細條文.doc

# <span id="page-3-0"></span>二、 事件分析

1010415 違規停車單.doc

其中這一份惡意檔打開後的網路行為如下:

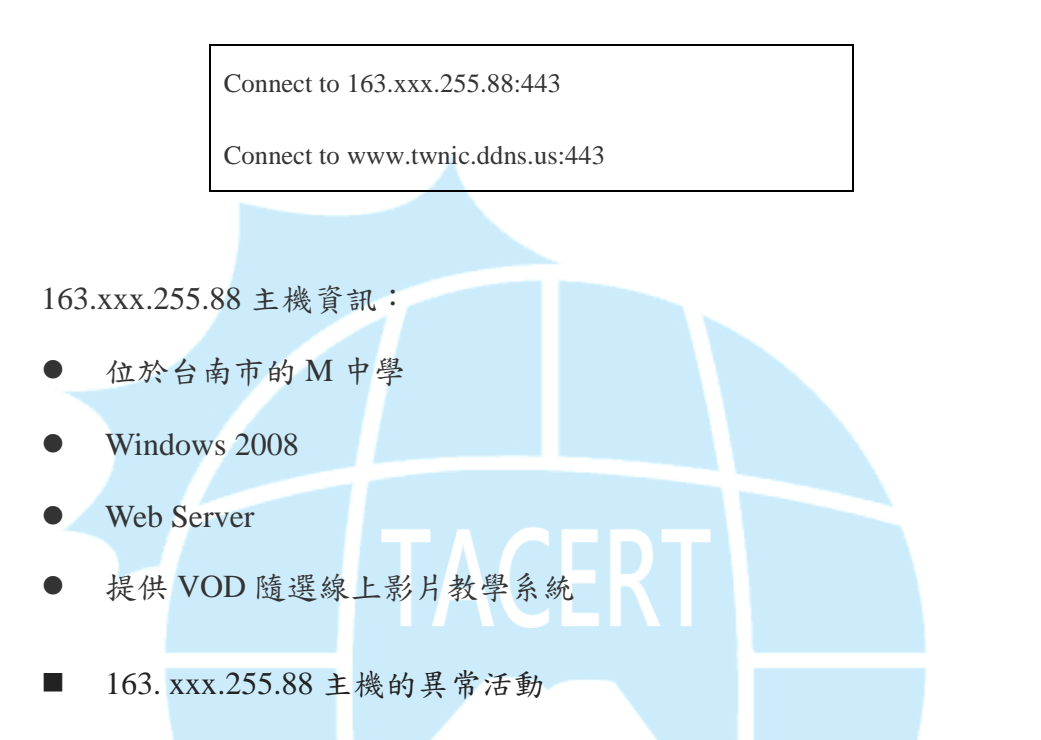

我們已知異常連線到 163. xxx.255.88 主機的 443port,443port 由 udpxxxx.exe 這個程式擁有。細查了每個網路連線之後,發現 2046port 的網路活動也屬 於異常活動。以下為說明圖表:

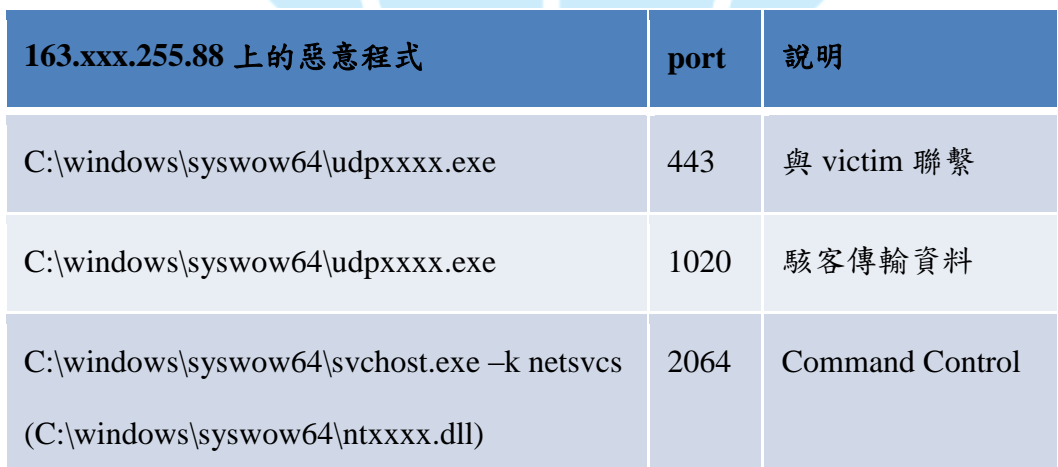

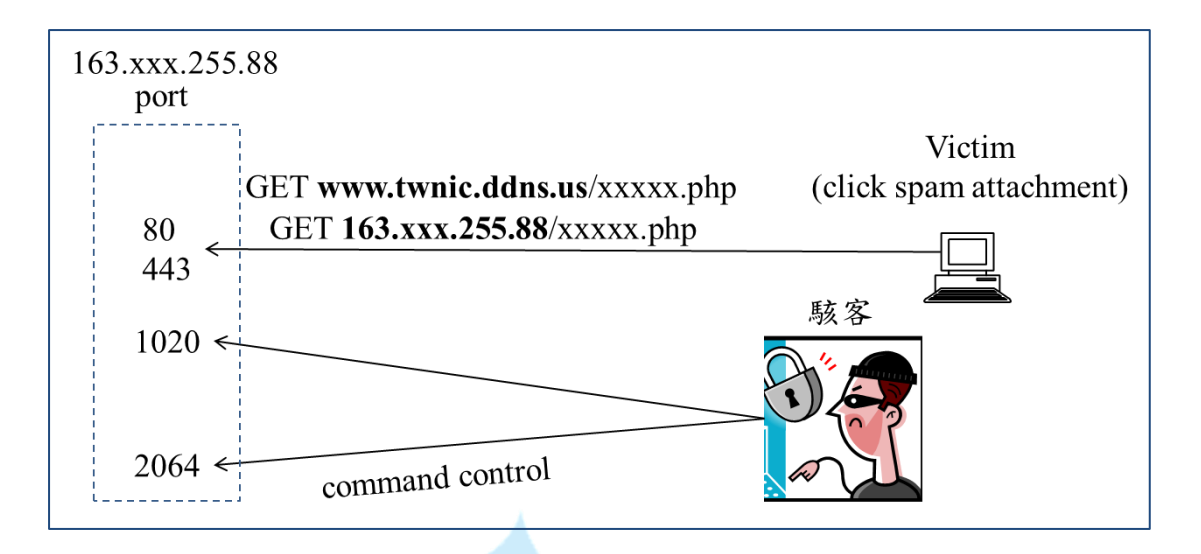

當有使用者被攻擊成功,就會連到 163. xxx.255.88:443 進行報到的動作,而 駭客則利用 port2064 進行 command control, port1020 則是提供駭客傳輸資 料。

## <span id="page-4-0"></span>三、 建議措施

如今許多提供電子郵件的公司,都有幫使用者進行郵件過濾的動作(如 Gmail),唯一般私人架設的 Mail Server 在抵擋惡意郵件的能力上可能有所 疏漏,尤以學校政府單位自行架設的 Mail Server 為最,建議使用電子郵件 軟體收信的使用者(如 Outlook 等):

- 以純文字開啟郵件
- 取消郵件預覽功能
- 對於主旨與工作無關的郵件連開啟都不要馬上刪除
- 附加檔案不應該直接打開,應該另存新檔,以安全的方式打開
- 利用郵件簽章確保寄件者不被偽造

在附加檔案方面,若不能夠確定是否為惡意郵件,或基於公務上的需要必須 打開,建議可以利用線上的文件軟體,如果檔案有惡意程式夾帶,利用線上 文件軟體打開便不會傷害到本機;若文件並非惡意檔案,利用線上文件軟體 打開,仍可以呈現檔案內容,並進行編輯。以下示範 Google 提供的線上文 件[3]:

- ▶ 步驟一、您必須有帳號能登入 Google
- 步驟二、登入之後進入文件,將想打開的 DOC 檔案上傳

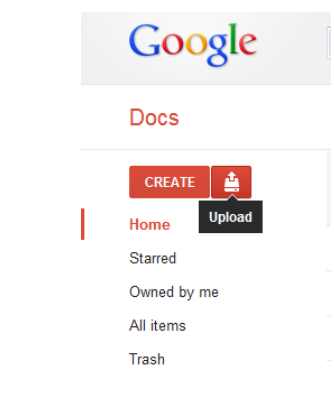

步驟三、將文件轉成 Google 的格式

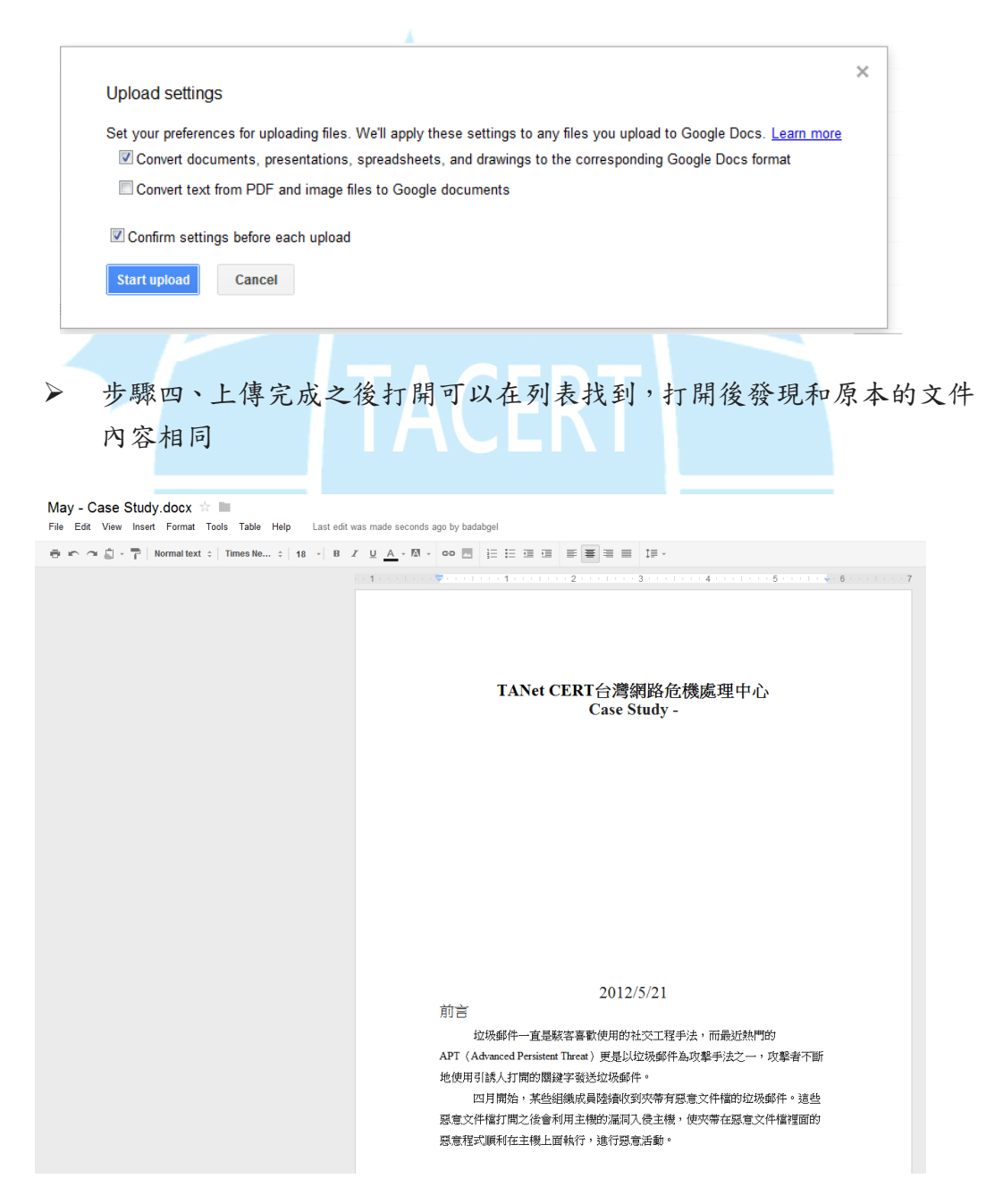

在主機管理者端,建議:

- 伺服器前端應設置防火牆
- 防火牆僅開啟必須的埠號,其他關閉
- 備份主機初始設定值
	- 埠號、行程、dll 檔的 md5 等
	- 一段時間比對一次,看是否有不明埠號或行程活動

## <span id="page-6-0"></span>四、 參考資料

- [1]<http://web.nvd.nist.gov/view/vuln/detail?vulnId=CVE-2012-0158>
- [2]<http://technet.microsoft.com/en-us/security/bulletin/ms12-027>

[3] https://docs.google.com/

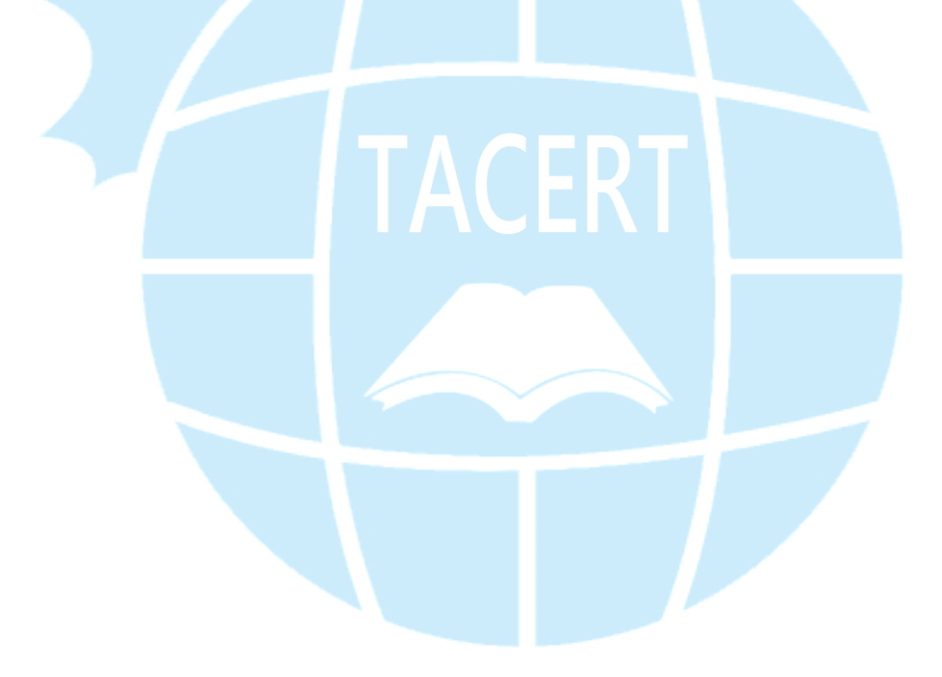